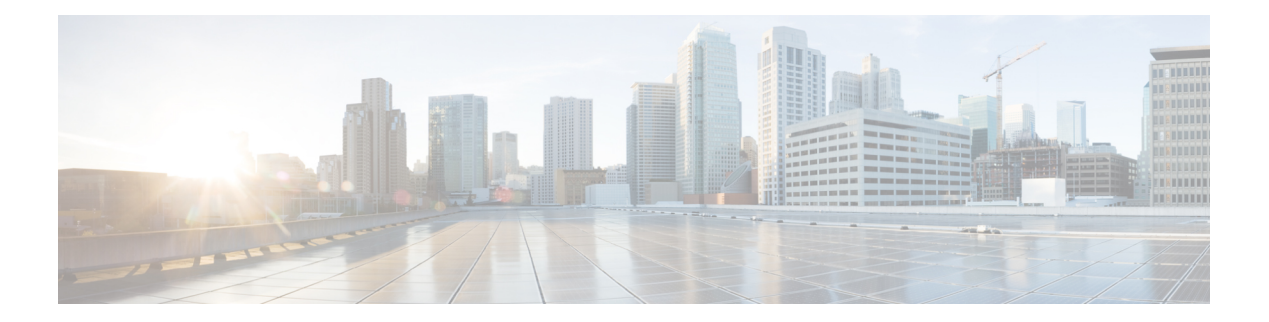

# **P Commands**

- [passive-interface,](#page-1-0) on page 2
- [passive-interface](#page-2-0) default, on page 3
- [passive-interface](#page-3-0) default (EIGRP), on page 4
- protocol shutdown [\(OSPFv3\),](#page-4-0) on page 5
- [peer-gateway](#page-5-0) exclude, on page 6
- [platform](#page-7-0) ip verify, on page 8
- [platform](#page-8-0) ip verify address, on page 9
- [platform](#page-10-0) ip verify length, on page 11
- [platform](#page-12-0) ipv6 verify, on page 13
- preempt [\(GLBP\),](#page-14-0) on page 15
- preempt [\(HSRP\),](#page-15-0) on page 16
- preempt [\(VRRP\),](#page-17-0) on page 18
- priority [\(GLBP\),](#page-18-0) on page 19
- priority [\(HSRP\),](#page-19-0) on page 20
- priority [\(VRRP\),](#page-21-0) on page 22
- protocol [shutdown](#page-23-0) (OSPF), on page 24

## <span id="page-1-0"></span>**passive-interface**

To suppress routing updates on an interface, use the **passive-interface** command. To revert to the default settings, use the no form of this command.

**passive-interface default no passive-interface default**

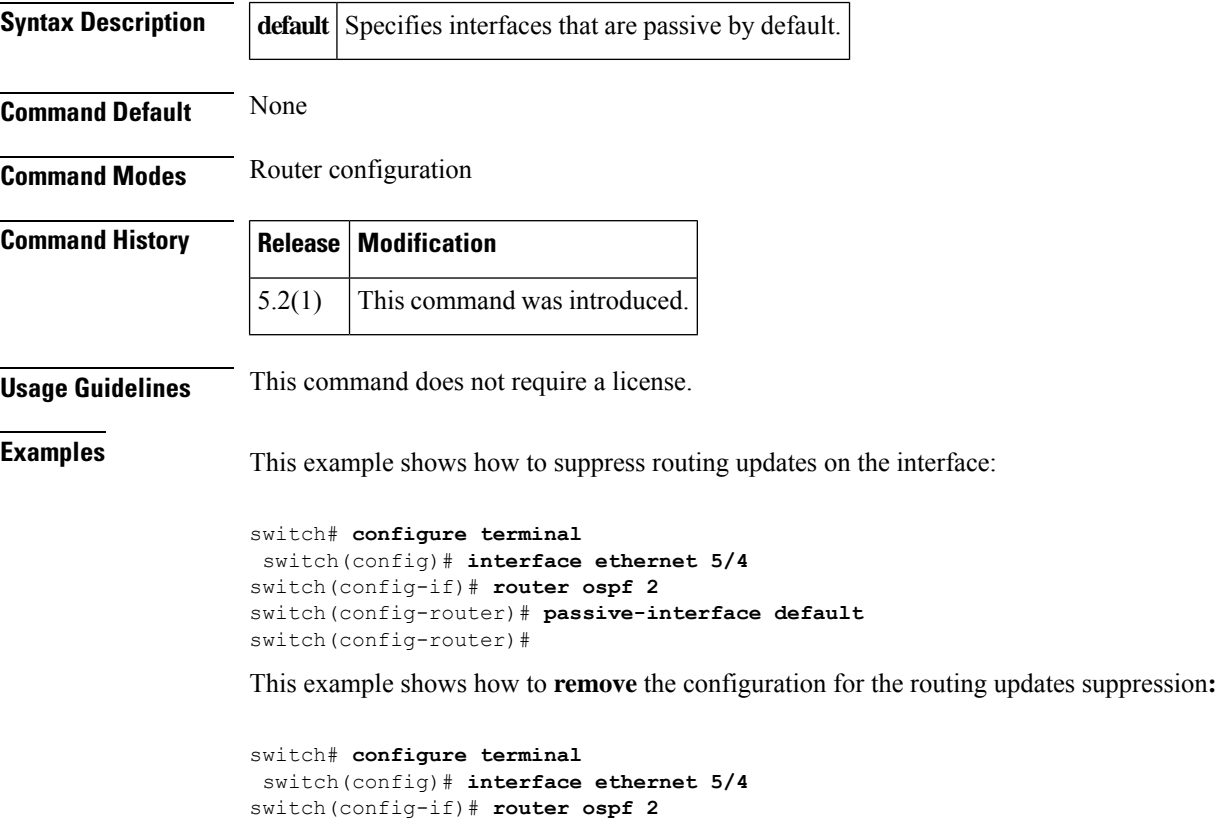

switch(config-router)# **no passive-interface default**

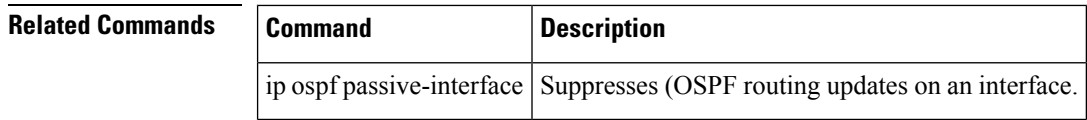

# <span id="page-2-0"></span>**passive-interface default**

To remove the **passive-interface** commands on the interface (if any) and return the interface to the default configuration, use the **passive-interface default** command.

**passive-interface default** {**level-1** | **level-1-2** | **level-2**}

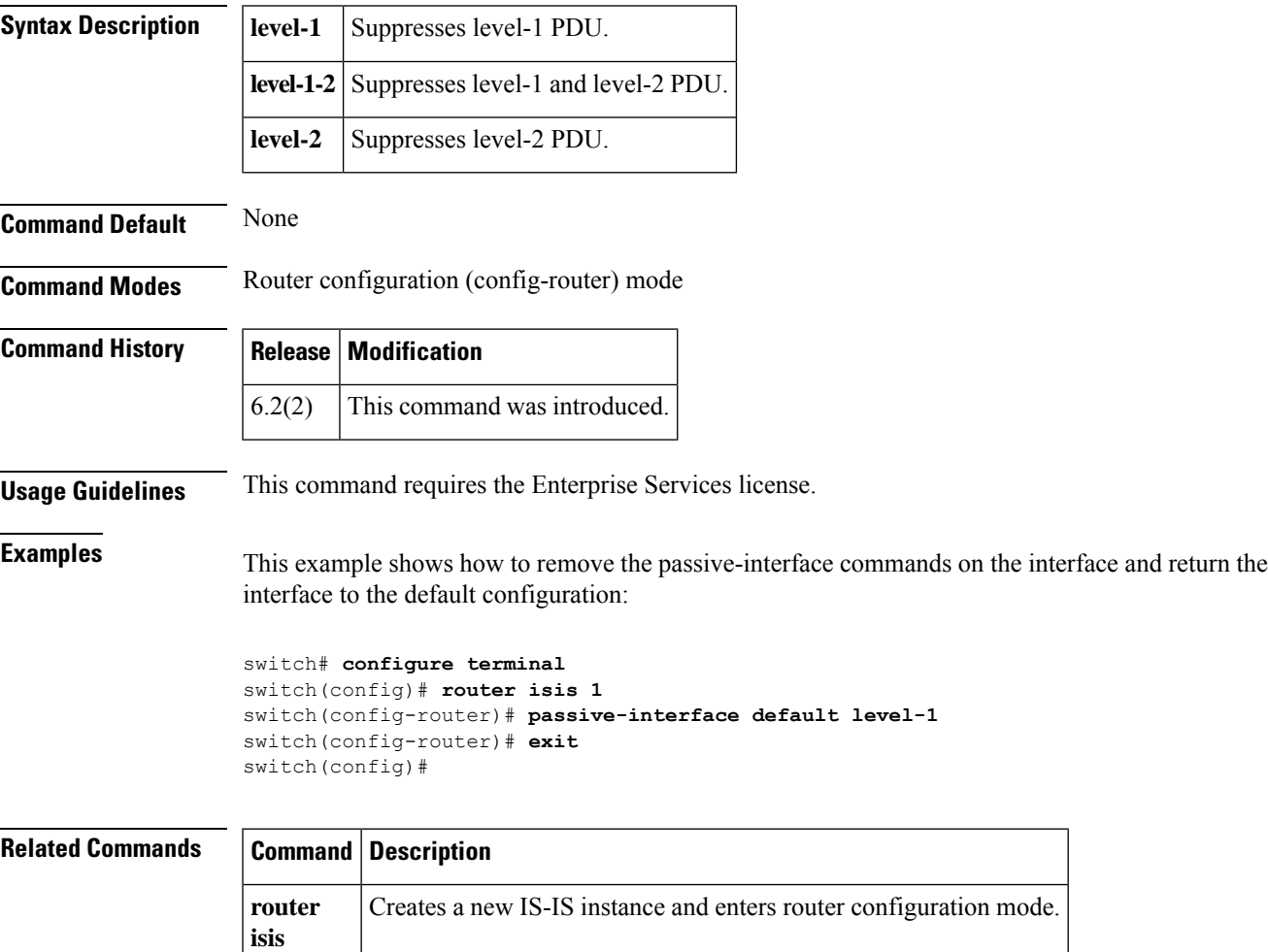

## <span id="page-3-0"></span>**passive-interface default (EIGRP)**

To suppress Enhanced Interior Gateway Routing Protocol (EIGRP) hellos, use the **passive-interface default** command. To revert to the default, use the no form of this command.

**passive-interface default no passive-interface default**

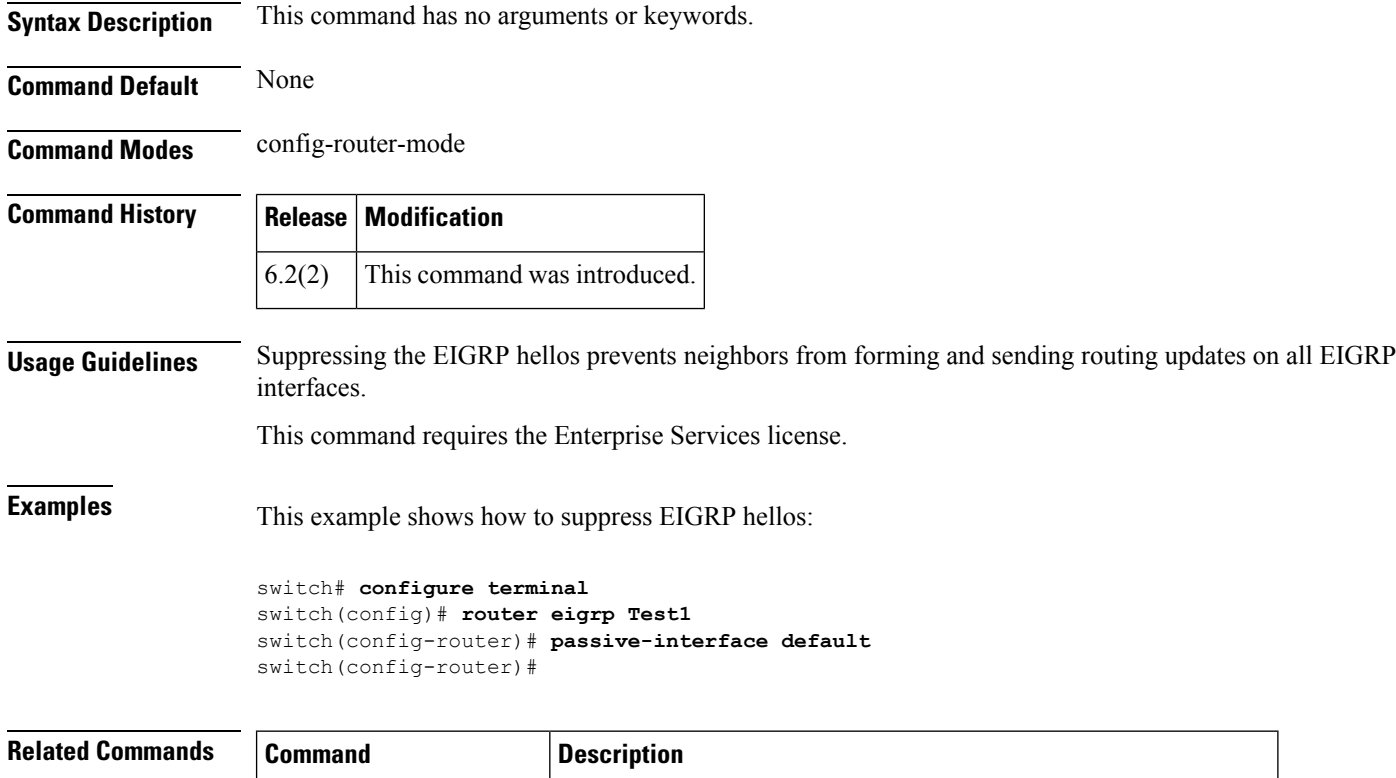

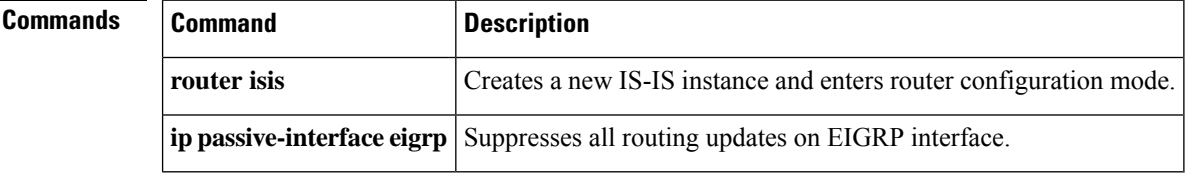

### <span id="page-4-0"></span>**protocol shutdown (OSPFv3)**

To shut down an Open Shortest Path First version 3 (OSPFv3) instance, use the **protocol shutdown** command. To disable this function, use the **no** form of this command.

**protocol shutdown no protocol shutdown**

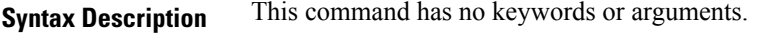

**Command Default** The OSPFv3 instance is enabled by default when configured.

**Command Modes** Router configurationRouter VRF configuration

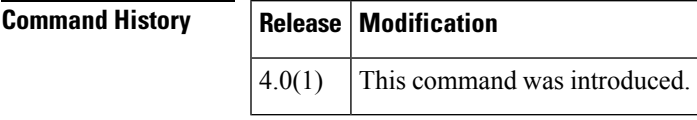

**Usage Guidelines** Use the **protocol shutdown** command to configure disable an instance of OSPFv3 without removing the configuration.

This command requires the Enterprise Services license.

**Examples** This example shows how to disable OSPFv3 209:

switch(config) **router ospfv3 209** switch(config-router)# **protocol shutdown**

# <span id="page-5-0"></span>**peer-gateway exclude**

To exclude a VLAN from peer gateway, when a VLAN interface is used for Layer 3 backup routing on the virtual port-channel (vPC) peer devices and an F1 module is used as peer-link, use the **vpc peer-gateway exclude-vlan** command. To revert to the default settings, use the **no** form of this command.

**peer-gateway exclude-vlan** *vlan-number* **peer-gateway exclude-vlan** *vlan-number*

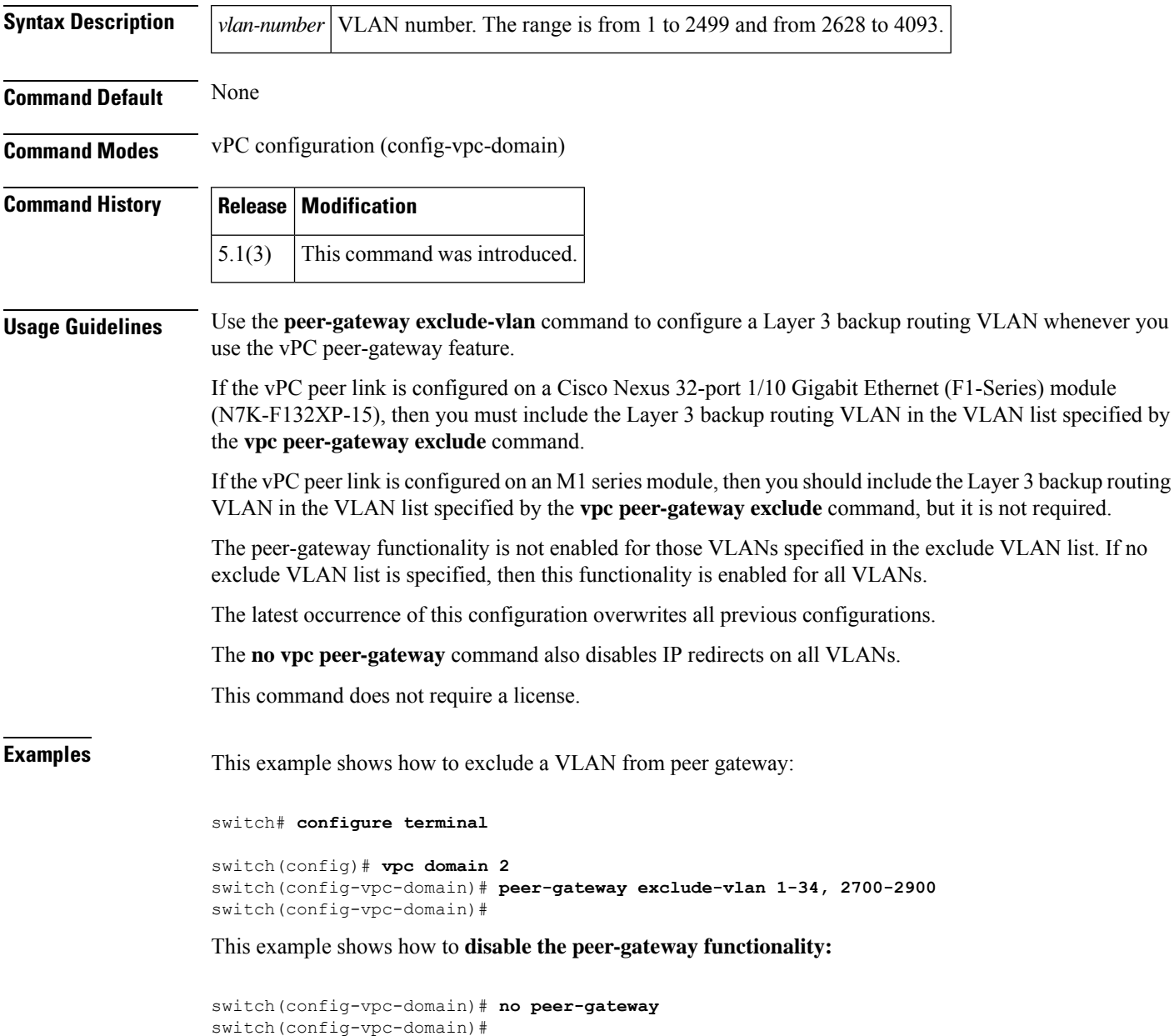

 $\blacksquare$ 

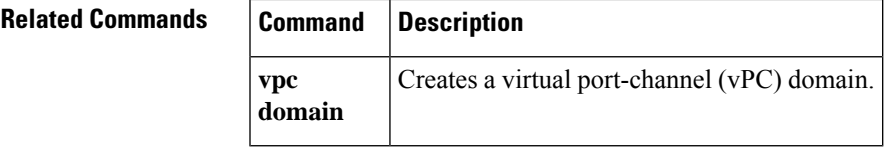

## <span id="page-7-0"></span>**platform ip verify**

To configure IP packet verification, use the **platform ip verify** command. To return to default, use the **no** form of this command.

**platform ip verify** {**checksum** | **fragment** | **tcp tiny-frag** | **version**} **no platform ip verify** {**checksum** | **fragment**}

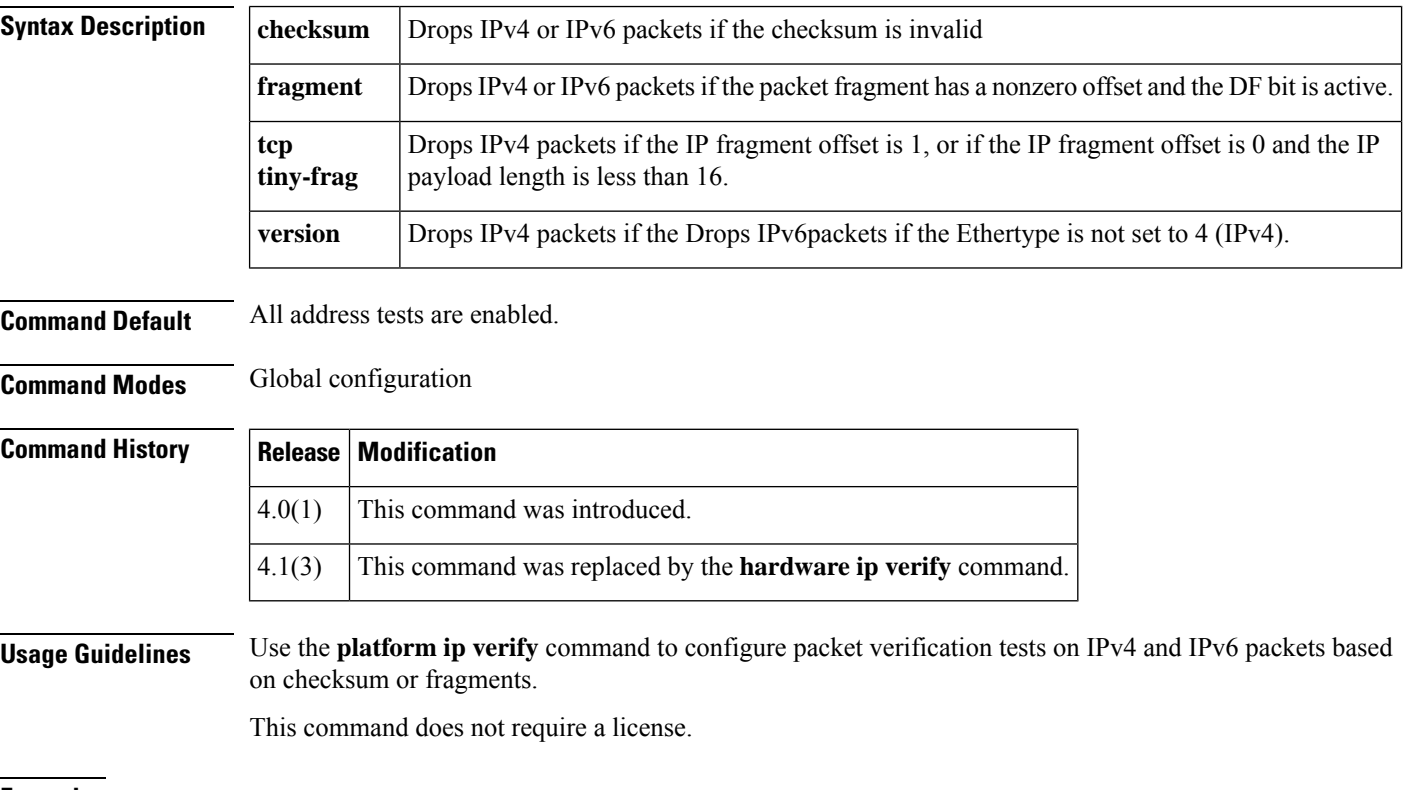

**Examples** This example shows how to drop fragmented IPv4 or IPv6 packets:

switch(config)# **platform ip verify fragment**

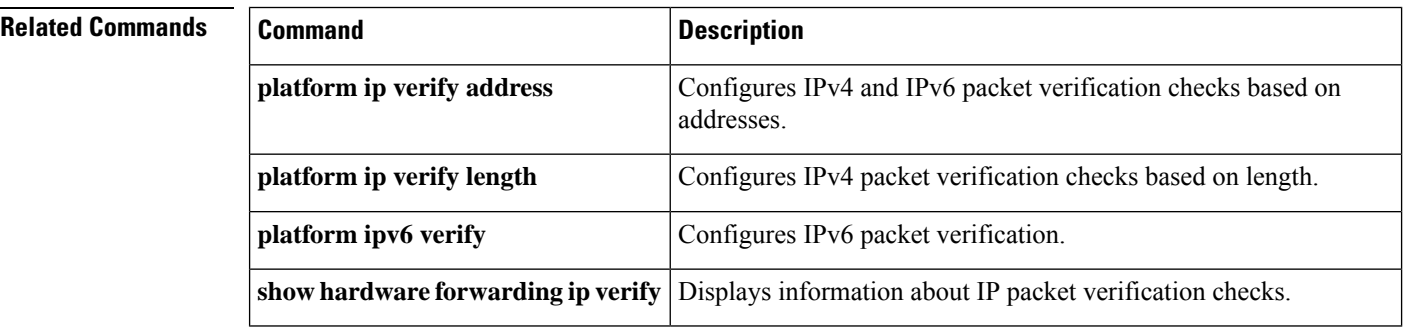

## <span id="page-8-0"></span>**platform ip verify address**

To packet verification on IP addresses, use the **platform ip verify address** command. To return to default, use the **no** form of this command.

**platform ip verify address** {**destination zero** | **identical** | **reserved** | **source** {**broadcast** | **multicast**}} **no platform ip verify address** {**destination zero** |**identical**| **reserved**|**source** {**broadcast** | **multicast**}}

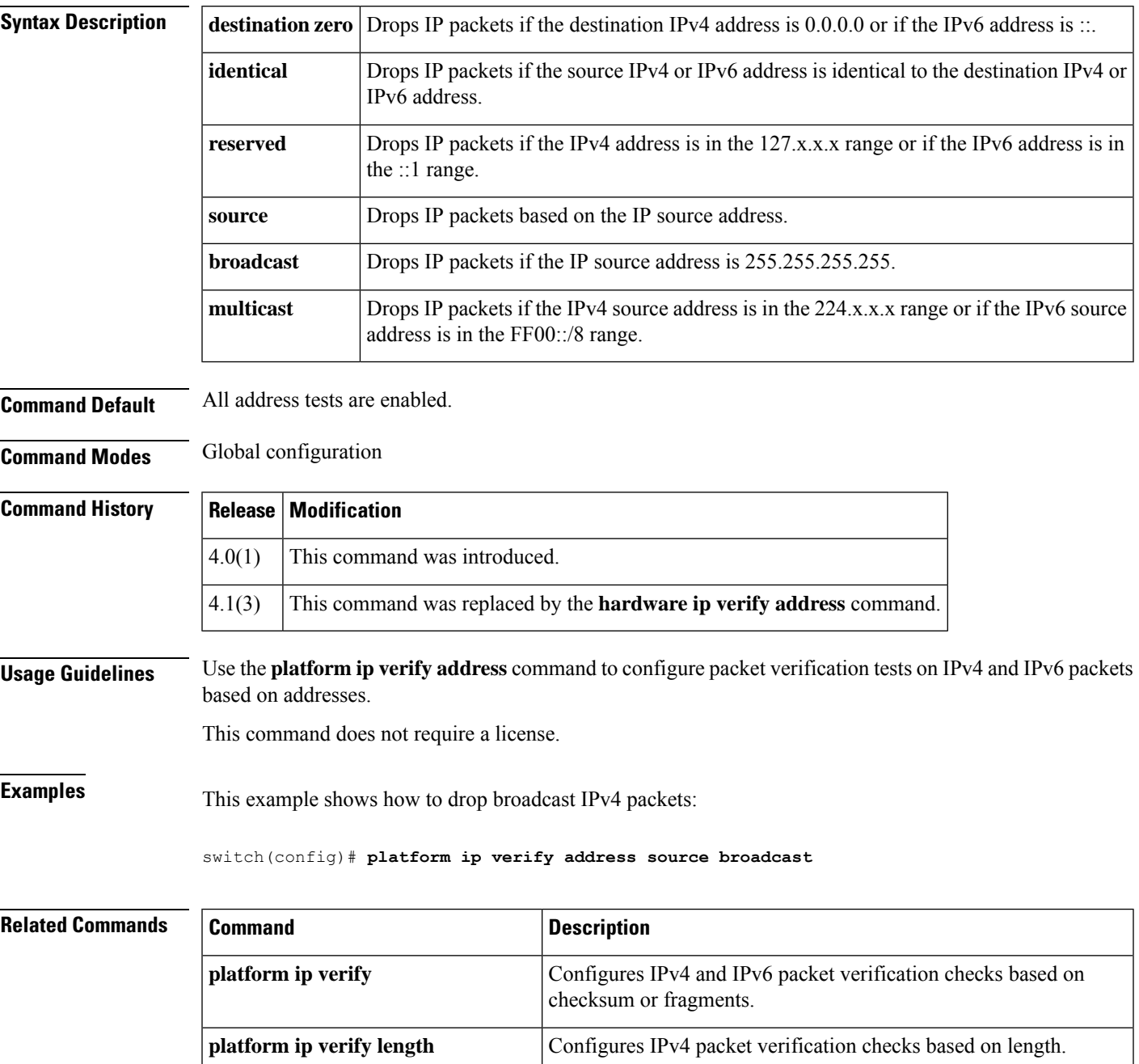

 $\mathbf I$ 

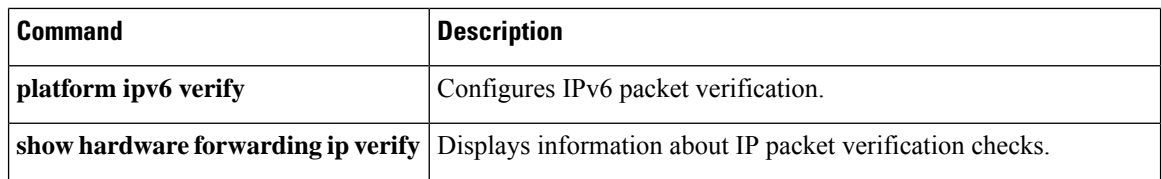

### <span id="page-10-0"></span>**platform ip verify length**

To configure IPv4 packet verification based on packet length, use the **platform ip verify length** command. To return to the default, use the **no** form of this command.

**platform ip verify length** {**consistent** | **maximum** {**max-frag** | **max-tcp** | **udp**} | **minimum**} **no platform ip verify length** {**consistent** | **maximum** {**max-frag** | **max-tcp** | **udp**} | **minimum**}

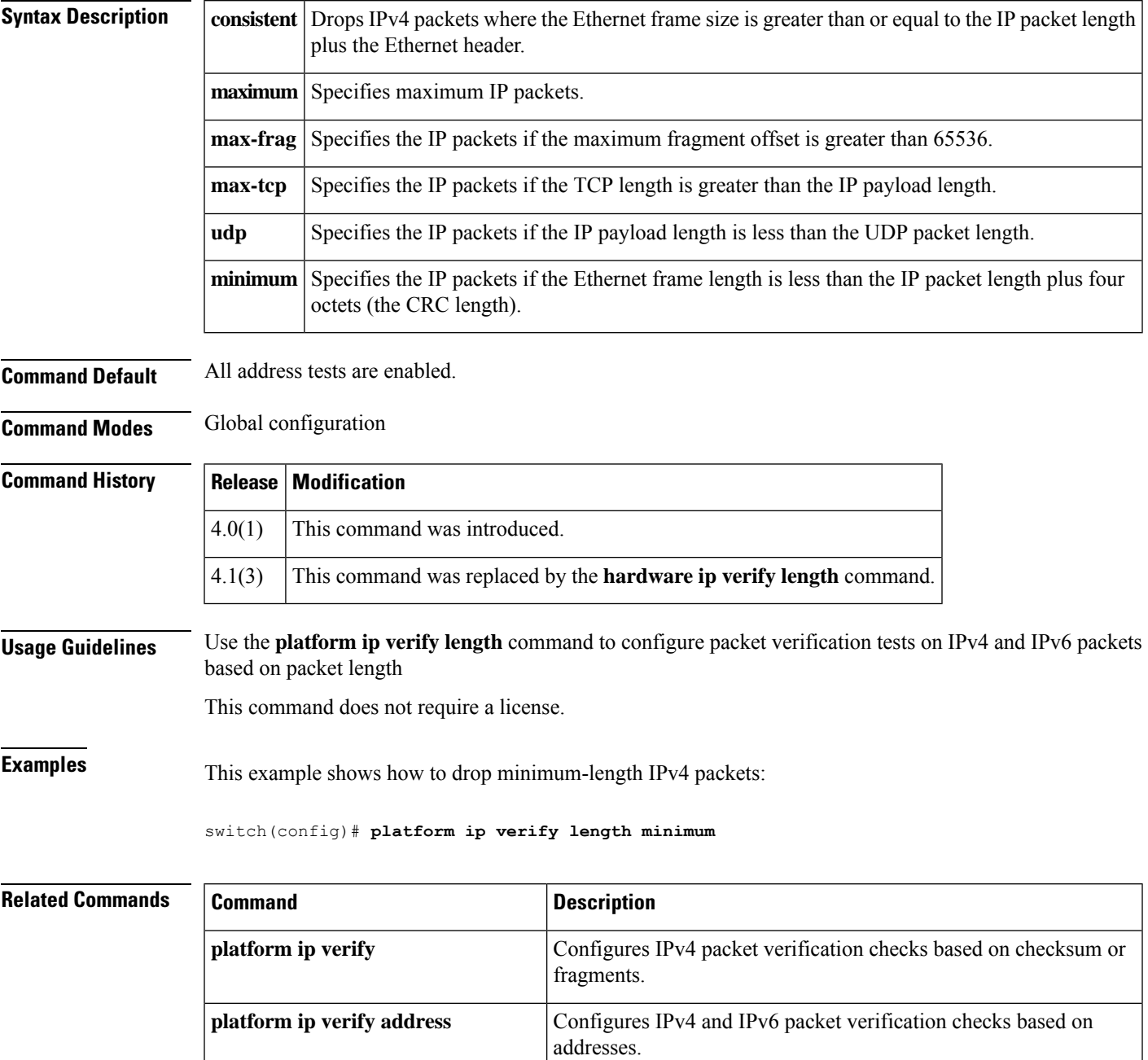

 $\mathbf I$ 

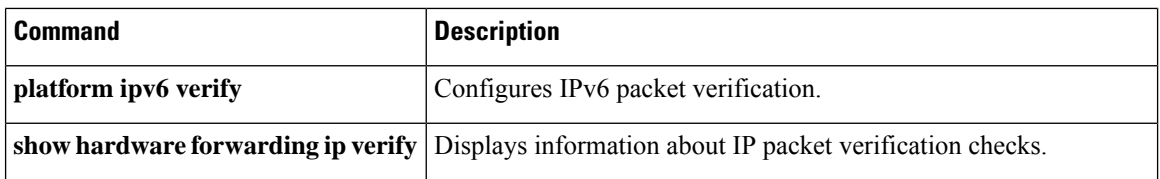

## <span id="page-12-0"></span>**platform ipv6 verify**

To configure IPv6 packet verification, use the **platform ipv6 verify** command. To return to default, use the **no** form of this command.

#### **platform ipv6 verify length** {**consistent** | **maximum** {**max-frag** | **max-tcp** | **udp**} | **tcp tiny-frag** | **version**} **no platform ip verify** {**checksum** | **fragment**}

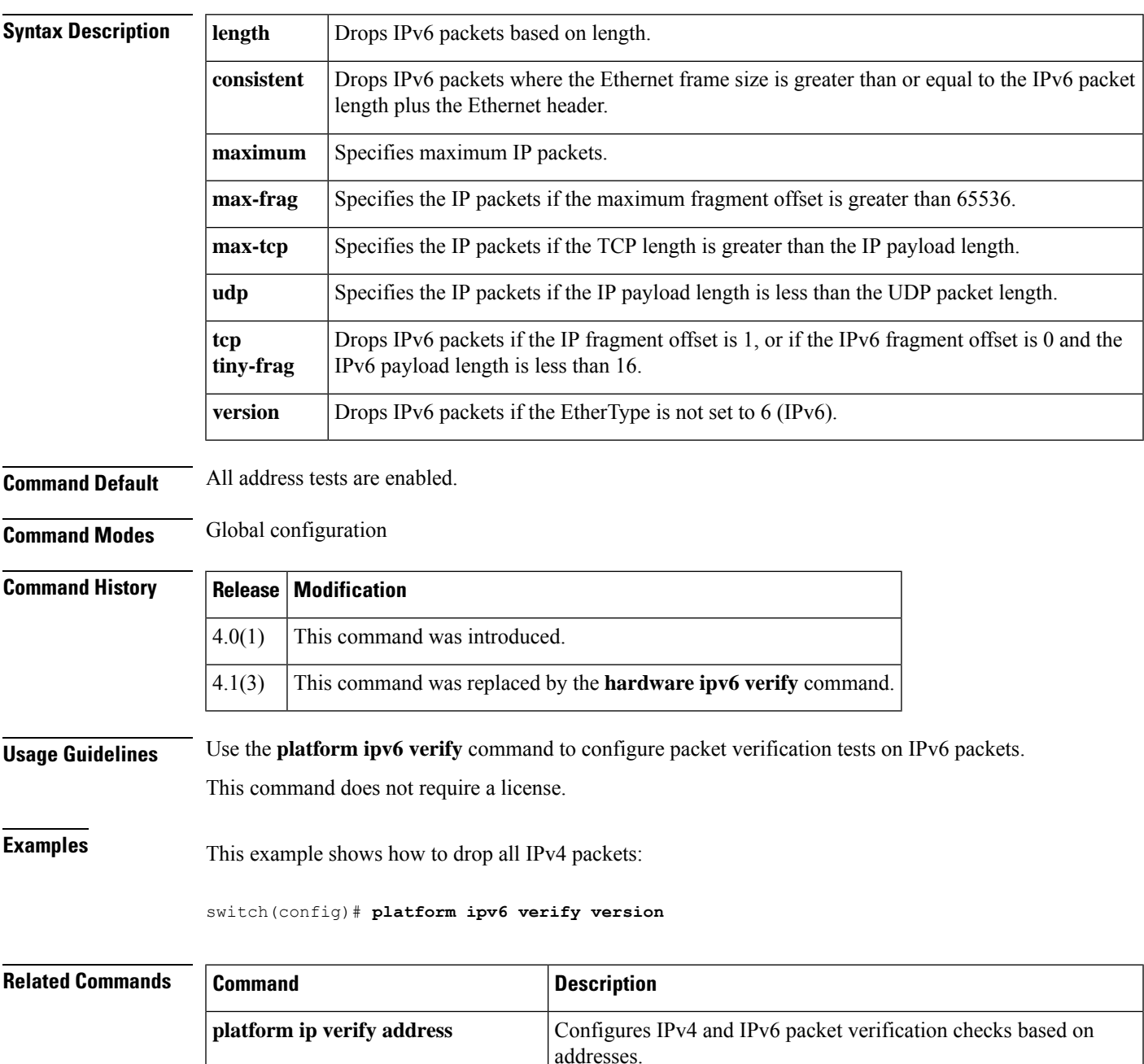

 $\mathbf{l}$ 

![](_page_13_Picture_80.jpeg)

Ш

### <span id="page-14-0"></span>**preempt (GLBP)**

To configure the gateway to take over as active virtual gateway (AVG) for a Gateway Load Balancing Protocol (GLBP) group if it has a higher priority than the current AVG, use the **glbp preempt** command. To disable this feature, use the **no** form of this command.

Cisco NX-OS Release 4.1(3) and later syntax: **preempt** [**delay minimum** *seconds*] **no preempt** [**delay minimum** *seconds*] Cisco NX-OS Release 4.1(2) and earlier syntax: **preempt** [**delay minimum** *seconds*] **no preempt** [**delay minimum** *seconds* [**sync seconds**]]

![](_page_14_Picture_629.jpeg)

#### **Command Default** A GLBP gateway with a higher priority than the current AVG cannot assume the role of AVG. The default delay value is 30 seconds.

**Command Modes** GLBP configuration

![](_page_14_Picture_630.jpeg)

**Usage Guidelines** This command does not require a license.

**Examples** This example shows how to configure a router to preempt the current AVG when its priority of 254 is higher than the current AVG. If the router preempts the current AVG, it waits 60 seconds before assuming the role of AVG.

> switch(config-if)# **glbp 10** switch(config-glbp)# **preempt delay minimum 60** switch(config-glbp)# **priority 254**

### **Related Comr**

![](_page_14_Picture_631.jpeg)

# <span id="page-15-0"></span>**preempt (HSRP)**

To configure a preemption delay, use the **preempt** command. To disable this feature, use the **no** form of this command.

**preempt** [**delay** {**minimum** *min-delay* | **reload rel-delay** | **sync sync-delay**}] **no preempt** [**delay** {**minimum** *min-delay* | **reload rel-delay** | **sync sync-delay**}]

![](_page_15_Picture_700.jpeg)

 $\blacksquare$ 

![](_page_16_Picture_55.jpeg)

### <span id="page-17-0"></span>**preempt (VRRP)**

To enable a high-priority backup virtual router to preempt the low-priority master virtual router, use the **preempt** command. To disable a high-priority backup virtual router from preempting the low-priority master virtual router, use the **no** form of this command.

**preempt no preempt Syntax Description** This command has no arguments or keywords. **Command Default** Enabled **Command Modes** VRRP configuration **Command History Release Modification** 4.0(1) This command was introduced. **Usage Guidelines** VRRP enables you to preempt a virtual router backup that has taken over for a failing virtual router master with a high-priority virtual router backup that has become available. By default, a preemptive scheme is enabled. A backup high-priority virtual router that becomes available takes over for the backup virtual router that was elected to become the virtual router master. If you disable preemption, then the backup virtual router that is elected to become the virtual router master remains the master until the original virtual router master recovers and becomes the master again. If the virtual IP address is also the IP address for the interface, then preemption is applied. No license is required to use this command. **Examples** This example shows how to enable the backup high-priority virtual router to preempt the low-priority master virtual router: **Note** This preemption does not apply to the primary IP address.

```
switch# config t
switch(config)# interface ethernet 2/1
switch(config-if)# vrrp 250
switch(config-if-vrrp)# preempt
```
#### **Related Commands**

![](_page_17_Picture_567.jpeg)

# <span id="page-18-0"></span>**priority (GLBP)**

To set the priority level of the gateway within a Gateway Load Balancing Protocol (GLBP) group, use the **priority** command. To remove the priority level of the gateway, use the **no** form of this command.

**priority** *level* **no priority**

![](_page_18_Picture_461.jpeg)

the current AVG.

**preempt** | Configures a gateway to take over as the AVG for a GLBP group if it has a higher priority than

## <span id="page-19-0"></span>**priority (HSRP)**

To set the priority level within a Hot Standby Router Protocol (HSRP) group, use the **priority** command. To remove the priority level, use the **no** form of this command.

**priority** *level* [**forwarding-threshold lower lower-value upper upper-value**] **no priority** *level* [**forwarding-threshold lower lower-value upper upper-value**]

![](_page_19_Picture_639.jpeg)

 $\mathbf{l}$ 

![](_page_20_Picture_41.jpeg)

## <span id="page-21-0"></span>**priority (VRRP)**

To set the priority for the Virtual Router Redundancy Protocol (VRRP), use the **priority** command. To revert to the default value, use the **no** form of this command.

**priority** *level* [**forwarding-threshold lower lower-value upper upper-value**] **no priority** *level* [**forwarding-threshold lower lower-value upper upper-value**]

![](_page_21_Picture_797.jpeg)

 $\mathbf{l}$ 

switch(config-if)# **vrrp 250** switch(config-if-vrrp)# **priority 2**

![](_page_22_Picture_71.jpeg)

## <span id="page-23-0"></span>**protocol shutdown (OSPF)**

To shut down an Open Shortest Path First (OSPF) instance, use the **protocol shutdown** command. To disable this function, use the **no** form of this command.

#### **protocol shutdown no protocol shutdown**

![](_page_23_Picture_264.jpeg)

switch(config-router)# **protocol shutdown**